# **GUIDE TO LAMBDALINKS.COM**

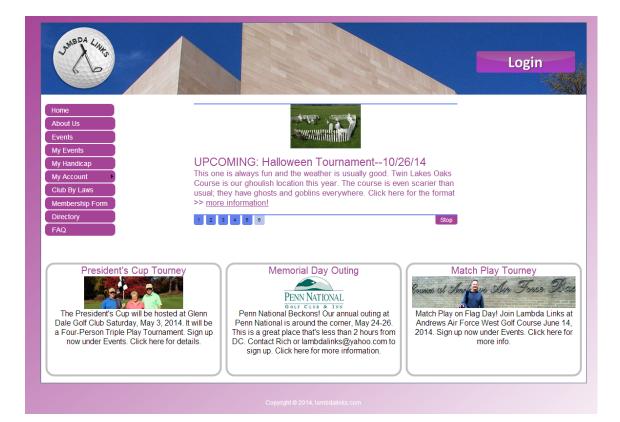

# Contents

| Home Page1                   |
|------------------------------|
| Login 1                      |
| Current Member or Guest2     |
| New Account 2                |
| The Home Page Menu           |
| Home                         |
| About Us3                    |
| Events                       |
| View Pairings                |
| Register/Already Registered4 |
| Change Pairings5             |
| Cancel Registration5         |
| My Handicap                  |
| My Account 6                 |
| Change Password 6            |
| Retrieve Password7           |
| Change PWD QA7               |
| Update Account               |
| Club By Laws                 |
| Membership Form              |
| Directory 8                  |
| FAQ                          |

## **Home Page**

When you go to lambdalinks.com you get the homepage below. The top banner displays different pictures of Washington DC.

Login by clicking on the upper right Login button in the

<u>Note</u>: Many of the screenshots in this document are partial screens, to focus on what is important. When you are on the website you will see the full screen.

banner. Even without a login, you can click on most of the options on the left side and get information about the club.

The center slider provides information about current or upcoming events, and other items of general interest. Six different slides go by, or you can choose one using the numbers below it, and you can stop it by clicking Stop. Some of the slides have <u>more information!</u> hotspots that you can click.

The three bottom panels contain additional information important for Lambda Linkers. If you click on any of them, you will get more details.

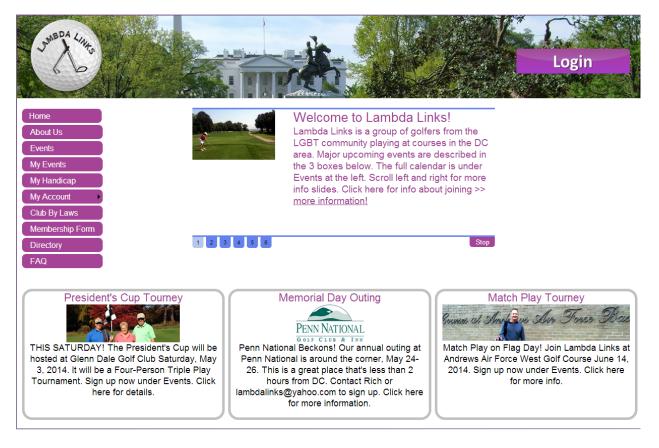

# Login

When you click Login, you get the screen below.

Important: If you try to log in three times with the wrong password, your account will be locked. Avoid getting locked out by getting your password emailed to you. See Retrieve Password on page 7. If you are locked out, send an email to info@lambdalinks.com.

#### **Current Member or Guest**

If you already have a guest or a member account, type your email address and password, then click Log In to enter the site.

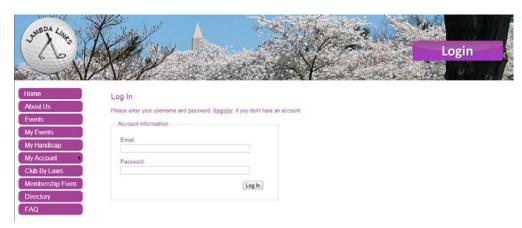

#### **New Account**

If you do not have an account, click Register. Then you will get the next screen. Complete all fields and click Create Account. You now have a guest account.

| June Da Little                         | Ky.                                                   |                 | A STATE    | ¥- | 3 M. | Login |  |
|----------------------------------------|-------------------------------------------------------|-----------------|------------|----|------|-------|--|
| Home                                   | Create Your Guest A                                   | ccount          |            |    |      |       |  |
| About Us                               | First Name:                                           |                 | Last Name: |    |      |       |  |
| Events                                 | Nickname:                                             |                 | ]          |    |      |       |  |
| My Events<br>My Handicap<br>My Account | User Role:<br>Newsletter and Golf Schedule<br>Opt In: |                 |            |    |      |       |  |
| Club By Laws                           | Email:                                                |                 |            |    |      |       |  |
| Membership Form                        | Password:                                             |                 | ]          |    |      |       |  |
| Directory                              | Confirm Password:                                     | [               | ]          |    |      |       |  |
| FAQ                                    | Security Question:                                    | Select Question | •          |    |      |       |  |
| 2                                      | Security Answer:                                      |                 |            |    |      |       |  |
|                                        | Create Acco                                           | unt             |            |    |      |       |  |

Once you have logged in successfully, you get a Welcome \_\_\_\_! at the top right with the option to Logout, as shown in the next screenshot.

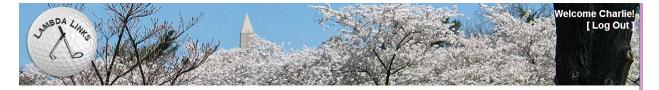

## The Home Page Menu

Below is the home page menu. Each section below explains, in order, these menu options.

| Home            |
|-----------------|
| About Us        |
| Events          |
| My Events       |
| My Handicap     |
| My Account      |
| Club By Laws    |
| Membership Form |
| Directory       |
| FAQ             |
|                 |

#### Home

Takes you at any time to the Home Page.

## **About Us**

Provides a basic introduction to Lambda Links.

## **Events**

This is probably the key choice for most users. Clicking on it takes you to the screen shown below. Here you can scroll through the events that have been set up.

Important: If you are a member, the rates displayed reflect member prices. If you are a guest, or are not logged in, the rates reflect guest prices.

#### **View Pairings**

For all events you can also "View Pairings" to see who is playing. That screen also gives you the option to register.

| Jan BDA Links                                                                           | E.                       |                                            |            |                | 1              |                                                                                                    | Weld                    | come Charli<br>[ <u>Log Ou</u> |
|-----------------------------------------------------------------------------------------|--------------------------|--------------------------------------------|------------|----------------|----------------|----------------------------------------------------------------------------------------------------|-------------------------|--------------------------------|
| Home                                                                                    | Event Date               | Venue Name                                 | Start Time | Member<br>Walk | Member<br>Ride | Comments                                                                                                    |                         |                                |
| About Us Events My Events My Handicap My Account Club By Laws Membership Form Directory | Saturday,<br>May 3, 2014 | PRESIDENT'S<br>CUP/Glenn Dale Golf<br>Club | 9:28 AM    | \$60.00        | \$60.00        | PRESIDENT'S CUPI Fee<br>includes required cart. Non-<br>members please pay Ann \$10<br>at the course. IF YOU<br>PROPOSE A SPECIFIC<br>TEAM, PLEASE SIGN UP<br>THAT WAY IF YOU CAN AND<br>SEND AN EMAIL TO<br>INFO@LAMBDALINKS.COM<br>ALERTING THE ORGANIZER<br>OF YOUR PROPOSED<br>TEAM. | <u>View</u><br>Pairings | Already<br>Registered          |
| FAQ                                                                                     | Saturday,                | Hampshire Greens Golf                      | 40.00 614  | Ø70.00         | @70.00         | The greens fee includes<br>mandatory cart. No walking.<br>The course is always beautiful                                                                                                    | View                    | Desister                       |

#### **Register/Already Registered**

You also have the option on this screen (or at the View Pairings screen) to register if you have not already. If you have registered for an event, the Register option is replaced with the notification "Already Registered."

When you click Register, you get the next screen. You

Important: For most events, you can register only until midnight Wednesday before the event. After that, send an email to info@lambdalinks.com to see if you can be accommodated. .

can select the tee time and player position on this screen. You are the master of your destiny. Pick a group. Play with people you know; play with people you don't know. We are a social group; part of the fun is the adventure of mixing it up.

Once you click "Select," you get a screen confirming your choice. You can pick a different position if you want, but once you are satisfied, click "Submit" to confirm your choice.

You will then see a confirmation screen, and the site informs you that an email has been sent to you. If you

Important: Most events close at midnight Wednesday so we can inform the course of the final count well in advance. After an event closes, you cannot change pairings or cancel. At that point, you must send an email to info@lambdalinks.com to request changes.

do not get the email, look in your spam. You can also go back to Events or My Events to see if you are registered.

| JUNE DA 4440     |                                     |                                | Y.                       |          | Welcome Charlie! |
|------------------|-------------------------------------|--------------------------------|--------------------------|----------|------------------|
| Home             | Your are registering for a          | n Event: Regular O             | uting                    |          |                  |
| About Us         |                                     | eens Golf Course               | On: 5/10/2014            |          |                  |
| Events           | Start Type: Tee Time                |                                | ide Fee: \$70.00/\$70.00 |          |                  |
| My Events        | Lambda Coordinator: Richard Phillip | os                             | Phone: (202) 669-5317    |          |                  |
|                  | If you have problems or suggestions | , please send an email to info | @lambdalinks.com         |          |                  |
| My Handicap      | Tee Time                            | Player 1                       | Player 2                 | Player 3 | Player 4         |
| My Account       | 10:00 AM                            | Susanne Furman                 | Susan Salek              | Select   | Richard Phillips |
|                  | 10:10 AM                            | Select                         | Select                   | Select   | Select           |
| Club By Laws     | 10:20 AM                            | Sandy Marks                    | Select                   | Select   | Select           |
| Membership Form  | 10:30 AM                            | Select                         | Select                   | Select   | Select           |
| Memberanip I oni | 10:40 AM                            | Select                         | Select                   | Select   | Select           |
| Directory        | Participant Information:            |                                |                          |          |                  |
| FAQ              | First Name: Charl                   | es                             | Last Name: Griffin       |          |                  |
|                  | Email: charl                        | es.griffin@gmail.com           |                          | A (1     |                  |

#### My Events

Selecting this menu item, you will get a list of events that you have registered for. A sample is shown next.

| Home                                                                                                    | Balawara  | your registered events:                        | A                            |                 | Welcome Charliel<br>[ <u>Log Out</u> ] |
|----------------------------------------------------------------------------------------------------|-----------|------------------------------------------------|------------------------------|-----------------|----------------------------------------|
| About Us                                                                                                    | Delow are | Venue                                          | Event Date                   |                 |                                        |
| Events                                                                                                    | 9:28AM    | PRESIDENT'S CUP/Glenn Dale Golf Club           | Saturday, May 3, 2014        | Change Pairings | Cancel Registration                    |
| and the second second | 8:24AM    | Poolesville Golf Club                          | Saturday, May 17, 2014       | Change Pairings | Cancel Registration                    |
| My Events                                                                                                    | 11:09AM   | Cross Creek Golf Course                        | Saturday, June 7, 2014       | Change Pairings | Cancel Registration                    |
| My Handicap                                                                                                    | 12:08PM   | MATCH PLAY/Andrews AFB Golf Courses            | Saturday, June 14, 2014      | Change Pairings | Cancel Registration                    |
| My Account                                                                                                    | 10:00AM   | Forest Greens Golf Club                        | Sunday, June 29, 2014        | Change Pairings | Cancel Registration                    |
|                                                                                                    | 11:06AM   | FUN TOURNEY/University of Maryland Golf Course | Sunday, July 20, 2014        | Change Pairings | Cancel Registration                    |
| Club By Laws                                                                                                    | 10:00AM   | Westfields Golf Club                           | Sunday, July 27, 2014        | Change Pairings | Cancel Registration                    |
| lembership Form                                                                                                    | 10:27AM   | Twin Lakes Golf Course - The Oaks Course       | Sunday, August 24, 2014      | Change Pairings | Cancel Registration                    |
| Directory                                                                                                    | 10:00AM   | Laytonsville Golf Club                         | Sunday, September 7, 2014    | Change Pairings | Cancel Registration                    |
|                                                                                                    | 10:36AM   | CLUB CHAMPIONSHIP/Reston National Golf Course  | Saturday, September 20, 2014 | Change Pairings | Cancel Registration                    |
| FAQ                                                                                                    |           |                                                |                              |                 |                                        |

## **Change Pairings**

If you click Change Pairings you get a screen similar to the "Register" screen on the previous page. You can select a different slot (if it is before Wednesday midnight of the week of the event). [If you try to change your pairing after Wednesday midnight, an email is automatically sent to info@lambdalinks.com and to you asking that Lambda Links contact you about changing your pairing.]

## **Cancel Registration**

You can cancel your registration up to Wednesday midnight prior to the event. In this case the next screenshot appears at the bottom of the list of your registered events. To cancel, double check the information and select "Submit." You will receive a notification email.

| Confirm Cancellati  | on Request                |            |         |  |
|---------------------|---------------------------|------------|---------|--|
| Venue: CLUB CH      | AMPIONSHIP/R Date: 9/20/2 | 014        |         |  |
| Participant Informa | ation:                    |            |         |  |
| First Name:         | Charles                   | Last Name: | Griffin |  |
| Submit              |                           |            |         |  |

# **My Handicap**

This button sends you to the MSGA site. You might prefer to login outside the site and get the full screen. To work on it within the Lambda Links site, you will need to scroll around a lot.

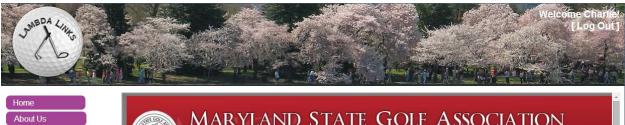

| Events          |                            | CILAND STATE GOLI ASSO                                                                  |                      |
|-----------------|----------------------------|-----------------------------------------------------------------------------------------|----------------------|
| My Events       |                            |                                                                                         | Middle Atlantic Se   |
| My Handicap     |                            |                                                                                         |                      |
| My Account      | Discount Golf              | Member: Guest   Login   Wednesday, April 30, 2014<br>Member Login                       | powered by 🌚 GolfNet |
| Club By Laws    | 2014 Patron Member Program | Login using your Username and Password you chose at registration or were provided by    | Login                |
| Membership Form | 1                          | your club.                                                                              |                      |
| Directory       | Play Days                  | If you have forgotton your Username, or Password, click on the "Forgot your username or | Username             |
| FAQ             |                            | password" link in the Login module.                                                     | Password:            |
|                 |                            |                                                                                         |                      |

## **My Account**

When you click on My Account, the options below are revealed. The most recently selected option appears in blue.

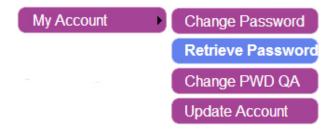

#### **Change Password**

The form below appears. You will have to enter your old password, the new password, and confirm the new password. Then click "Change Password." You should see a message indicating it was changed.

| Change Password                                                      |
|----------------------------------------------------------------------|
| Use the form below to change your password.                          |
| New passwords are required to be a minimum of 6 characters in length |
| Account Information                                                  |
| Old Password:                                                        |
| New Password:                                                        |
| Confirm New Password:                                                |
| Cancel Change Password                                               |

#### **Retrieve Password**

The screenshot shown below will appear. Enter the email address that is your User Name for Lambda Links.

| Forg              | jot Your Password?             |
|-------------------|--------------------------------|
| Enter your User N | Name to receive your password. |
| User Name:        |                                |
|                   | Submit                         |

Then you are asked for your Password Question-Answer. If you did not already set this up, you are sunk and must write to <u>info@lambdalinks.com</u> to request that your password be reset.

| Identity Confirmation                                   |  |  |  |  |  |  |  |
|---------------------------------------------------------|--|--|--|--|--|--|--|
| Answer the following question to receive your password. |  |  |  |  |  |  |  |
| User Name: charles.griffin@gmail.com                    |  |  |  |  |  |  |  |
| Question: In what city where you born?                  |  |  |  |  |  |  |  |
| Answer:                                                 |  |  |  |  |  |  |  |
| Submit                                                  |  |  |  |  |  |  |  |

#### **Change PWD QA**

Changing or setting up your Password Question-Answer is simple. Just follow the directions, shown in the screenshot below. When you are ready, click "Change Security Question and Answer."

| Jun BDA Litte                |                        |                                                 |                                              |                                 | Welcome Charliel<br>[Log Out]       |
|------------------------------|------------------------|-------------------------------------------------|----------------------------------------------|---------------------------------|-------------------------------------|
| Home                         | A AND A                |                                                 |                                              | 1 Caracter                      | And the second                      |
| About Us                     | Your Current Password: | sword Question and                              | a Answer                                     |                                 |                                     |
| Events<br>My Events          | New Security Question. | Select Question<br>f you forget your password y | ▼<br>rou will be asked the security question | you choose here and prompted to | enter the answer you specify below. |
| My Handicap<br>My Account    | New Security Answer:   |                                                 | Change Security Question and Answe           | er Cancel                       |                                     |
| Club By Laws                 |                        |                                                 |                                              |                                 |                                     |
| Membership Form<br>Directory |                        |                                                 |                                              |                                 |                                     |
| FAQ                          |                        |                                                 |                                              |                                 |                                     |

## **Update Account**

Update Account gets you the screen shown below. You need to complete all of the fields. Note that LL Handicap is your handicap look-up number at MSGA.

| Update Account Information           |                                                                                                    |
|--------------------------------------|----------------------------------------------------------------------------------------------------|
| First Name: Charles                  | Last Name: Griffin                                                                                                    |
| Nickname: Charlie                    | Gender: Male 🔻                                                                                                    |
| E-mail: charles.griffin@gmail.com    |                                                                                                    |
| Newsletter and Golf Schedule Opt In: | <ul> <li>Image: A start of the start of the start of</li></ul> |
| Membership Directory Opt In:         | ×.                                                                                                    |
|                                      | 01                                                                                                    |
| Address: 1401 Church St NW Apt 5     | City: Washington                                                                                                    |
| State: DC                            | Zip: 20005                                                                                                    |
| Phone: (202) 777-3598                | Type: Cell 🔻                                                                                                    |
|                                      |                                                                                                    |
| LL Handicap: 3104476                 |                                                                                                    |
| Handicap Org.: MSGA •                |                                                                                                    |
| Update Account                       |                                                                                                    |

## **Club By Laws**

Click to see the by laws.

## **Membership Form**

Click for the membership form, which is a PDF. You can fill it out online, print, and mail it. Or you can print it and fill it out with a pen. Note that Firefox does not display PDFs correctly, so it's best to use a different browser for this part. Also, in practice, if you have updated your account information, you don't need to use this form at all. Just pay the organizer your dues at the next event. We just want to make sure you have plenty of options to join and establish an account.

## Directory

Anyone who has opted into the directory is displayed here. It's handy for contacting others to, for instance, play golf!

FAQ Frequently asked questions.